### **GOTRONIC Guide de mise en marche du module LK-RTC (35444)**

#### **Présentation :**

Ce module RTC I2C compatible Linker basé sur le DS1307 donne la date et l'heure au format 12h ou 24h et communique avec un microcontrôleur Arduino ou raspberry via le bus I2C.

Il se raccorde sur le bus I2C d'une carte à microcontrôleur avec un cordon non inclus via:

- le shield 35420 pour une carte Arduino ou compatible
- le shield 35421 pour une carte Raspberry B+, 2 et 3

Interface: compatible Linker Alimentation: 5 Vcc Sauvegarde: 1 pile 3 V CR2032 (non incluse) Informations: - secondes, minutes et heures - jour, mois, année, jour de la semaine Dimensions: 33 x 28 x 10 mm

#### **Exemple de code Arduino:**

```
include "Wire.h"
define DS1307_I2C_ADDRESS 0x68 // L'adresse I2C du module RTC
int command = 0;
byte zero=0; 
byte second, minute, hour, dayOfWeek, dayOfMonth, month, year;
byte test;
byte decToBcd(byte val) 
\{ return ( (val/10*16) + (val%10) );
}
// Conversion du code BCD en chiffre decimal
byte bcdToDec(byte val) 
{
  return ( (val/16*10) + (val%16) );
}
void setDateDs1307(void)
{
  second = (byte) ((Serial.read() - 48) * 10 + (Serial.read() - 48)); 
 minute = (byte) ((Serial.read() - 48) *10 + (Serial.read() - 48));
 hour = (byte) ((Serial.read() - 48) *10 + (Serial.read() - 48));
```
### **GOTRONIC**

```
dayOfWeek = (byte) (Serial.read() - 48);
 dayOfMonth = (byte) ((Serial.read() - 48) *10 + (Serial.read() - 48));
  month = (byte) ((Serial.read() - 48) *10 + (Serial.read() - 48));
  year= (byte) ((Serial.read() - 48) *10 + (Serial.read() - 48));
 Wire.beginTransmission(DS1307_I2C_ADDRESS);
  Wire.write(zero);
  Wire.write(decToBcd(second)); 
  Wire.write(decToBcd(minute));
  Wire.write(decToBcd(hour)); 
  Wire.write(decToBcd(dayOfWeek));
  Wire.write(decToBcd(dayOfMonth));
  Wire.write(decToBcd(month));
  Wire.write(decToBcd(year));
  Wire.endTransmission();
}
void getDateDs1307() 
{
Wire.beginTransmission(DS1307_I2C_ADDRESS);
 Wire.write(zero);
 Wire.endTransmission();
Wire.requestFrom(DS1307_I2C_ADDRESS, 7);
second = bcdToDec(Wire.read() & 0x7f);
minute = bcdToDec(Wire.read());hour = bcdToDec(Wire.read() & 0x3f);
 dayOfWeek = bcdToDec(Wire.read());
 dayOfMonth = bcdToDec(Wire.read());
month = bcdToDec(Wire.read());year = bcdToDec(Wire.read()); Serial.print(hour, DEC);
Serial.print(":");
 Serial.print(minute, DEC);
Serial.print(":");
 Serial.print(second, DEC);
Serial.print(" ");
Serial.print(month, DEC);
 Serial.print("/");
 Serial.print(dayOfMonth, DEC);
Serial.print("/");
 Serial.print(year, DEC);
Serial.println(" ");
}
```
## **GOTRONIC**

```
void setup() 
{
  Wire.begin();
  Serial.begin(9600); 
} 
void loop()
{
  delay(2000);
if (Serial.available()) 
   { 
    command = Serial.read();
   if (command == 84)
    { 
      setDateDs1307();
      getDateDs1307();
     Serial.println("");
    }
    while(1)
    {
      getDateDs1307();
      delay(1000);
    }
  }
}
```
### **Installation sous Raspberry:**

Vous devez raccorder le module RTC sur un port I2C de votre carte Raspberry.

Vous devez installer les outils I2C via la commande:

sudo apt-get install i2c-tools

Taper la commande suivante pour demarrer les outils au démarrage:

sudo nano /etc/modules

Taper les commandes suivantes:

i2c-dev (Dieses Modul kann schon eingetragen sein) snd-bcm2835 snd-bcm2837 spi-bcm2708 i2c-bcm2708 rtc-ds1307

Sauvegarder les paramètres en appuyant sur CTRL+O et quitter avec CTRL+X

Les modules suivants doivent être activés:

# **GOTRONIC**

sudo modprobe i2c\_bcm2708 sudo modprobe i2c\_dev sudo modprobe rtc\_ds1307

Rechercher les modules I2C via la commande:

i2cdetect -y 1

Le resultat doit apparait comme suit:

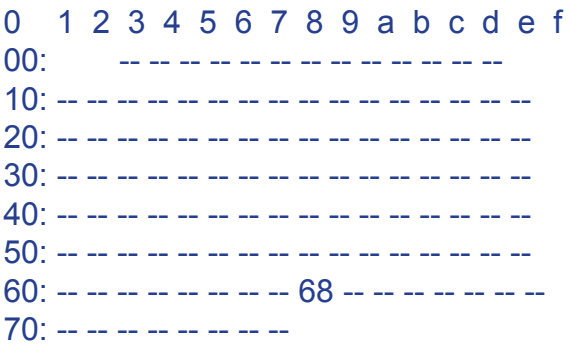

Le module RTC est normalement trouvé à l'adresse 68

Taper la commande suivante:

#### sudo nano /etc/rc.local

Pour une lecture de l'heure après chaque démarrage, vous devez ajouter les lignes suivantes dans le fichier rc.local :

echo ds1307 0x68 > /sys/class/i2c-adapter/i2c-1/new\_device hwclock -w

Taper la commande suivante pour lire l'heure:

hwclock -r

Si vous rencontrez des problèmes, merci de nous contacter par courriel à :

sav@gotronic.fr

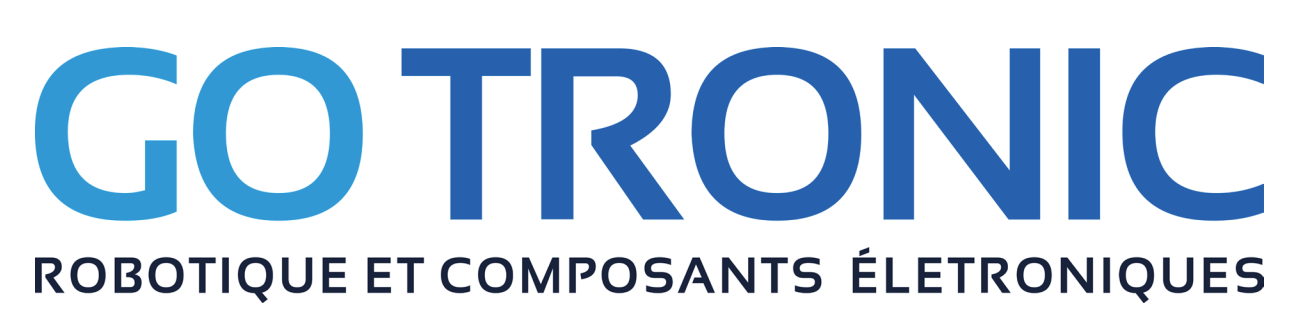